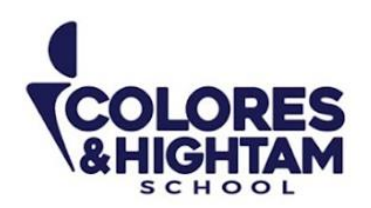

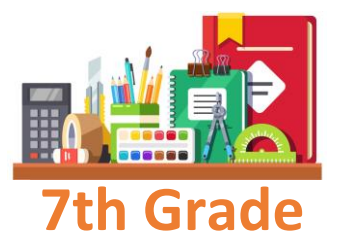

# **7° HTS FORMACIÓN CÍVICA Y ÉTICA**

## **Lunes 9 de octubre 2023**

## **Tarea 1**

Realizar la lectura de la página 58 y responder la página 59 del Diario de aprendizaje.

Subir una foto de la actividad con buena calidad y ortografía.

## **Lunes 9 de octubre 2023**

#### **Tarea 2**

Realizar una infografía de "La Diversidad Cultural". Pueden utilizar cualquier página o herramienta en internet para realizarla. Al finalizar, le tomarán una captura de pantalla o foto (esta tiene que ser muy clara) y la subirán a la plataforma.

Página recomendada para elaborar la infografía:<https://www.canva.com/>

Subir una foto de la actividad con buena calidad y ortografía.

## **7° HTS EDUCACIÓN SOCIOEMOCIONAL**

## **Lunes 9 de octubre 2023**

Realizar las páginas 20 y 21 del Diario de aprendizaje.

Subir una foto de la actividad con buena calidad y ortografía.

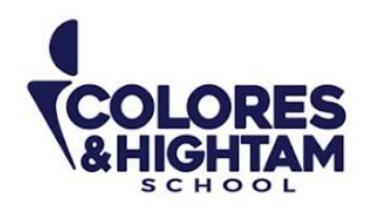

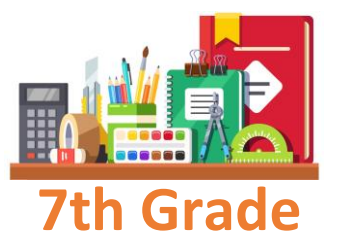

# **7° HTS GEOGRAFÍA**

## **Martes 10 de octubre de 2023**

Actividad 01 de la página 64 del diario de aprendizaje.

## **Viernes 13 de octubre de 2023**

Actividad 04 de la página 65 del diario de aprendizaje.

## **7° HTS HISTORIA DEL MUNDO**

## **Martes 10 de octubre de 2023**

Actividad 02 de la página 60 del diario de aprendizaje.

## **Viernes 13 de octubre de 2023**

Actividad 03 de la página 60 del diario de aprendizaje.

## **7° HTS ARTES VISUALES**

## **Viernes 13 de octubre de 2023**

Investiga y escribe en cuaderno acera del dibujo artístico.

**CONTACTO** (833) 221 34 68-69 Ext 116 y 117 | Colores & Hightam School | Whatsapp (833) 108 3005

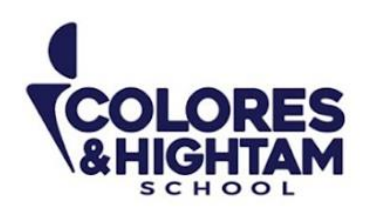

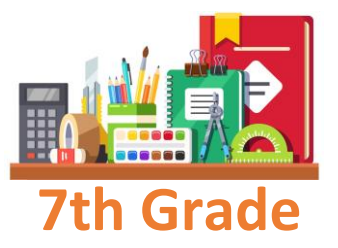

# **7° HTS BIOLOGÍA**

## **Jueves 12 de octubre del 2023**

#### **Tarea**

En tu Diario de Aprendizaje, en la página 63 termina la actividad dibuja, y pega, ¡lo que quieras!

No olvides subir tu tarea a LMS.

## **7° HTS MATEMÁTICAS**

## **Jueves 12 de octubre del 2023**

#### **Tarea**

En tu Diario de Aprendizaje, en la página 67 termina la actividad dibuja, y pega, ¡lo que quieras!

No olvides subir tu tarea a LMS.

## **7° HTS TECNOLOGÍA**

## **Miércoles 11 de octubre del 2023**

En el cuaderno copia los pasos para configurar columnas en una página y los pasos para activar línea entre columnas

Pasos para configurar columnas

- 1. Hacer clic en la pestaña **Formato Diseño de página**
- 2. Hacer clic en la herramienta **Columnas**
- 3. Selecciona el número de columnas que deseas insertar en el documento.

**CONTACTO** (833) 221 34 68-69 Ext 116 y 117 **{** Colores & Hightam School **@ Whatsapp (833) 108 3005** 

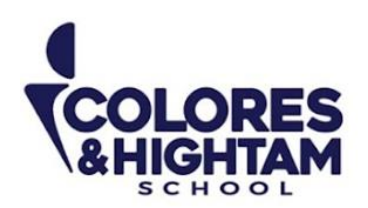

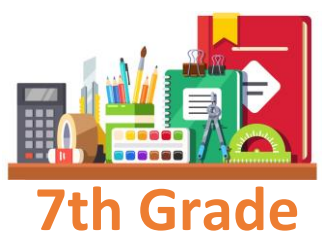

Pasos para activar línea entre columnas

Selecciona el texto digitado.

- 2- Hacer clic en la pestaña **Diseño de Página**
- 3- Hacer clic en la herramienta **Columnas**
- 4- Hacer clic en **Más Columnas**
- 5- Aparecerá la ventana Columnas
- 6- Hacer clic en el recuadro **Línea entre Columnas**
- 7- Hacer clic en **Aceptar**

Envía una captura como evidencia de tarea.

# **7° HTS ESPAÑOL**

## **Martes 10 de octubre del 2023**

Realizar una redacción en tu cuaderno en donde mencionen cuál es tu proceso de investigación cuando debes realizar una indagación.

## **Características de la actividad:**

- 30 renglones de redacción
- Título: Proceso de investigación
- Buena ortografía

Realiza la actividad 01 de tu diario de aprendizaje, página 64.

## **Miércoles 11 de octubre del 2023**

Realizar las actividades 03. 04 y 05 de tu diario de aprendizaje, páginas 65 y 66.

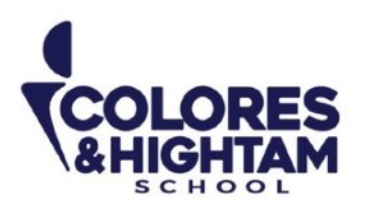

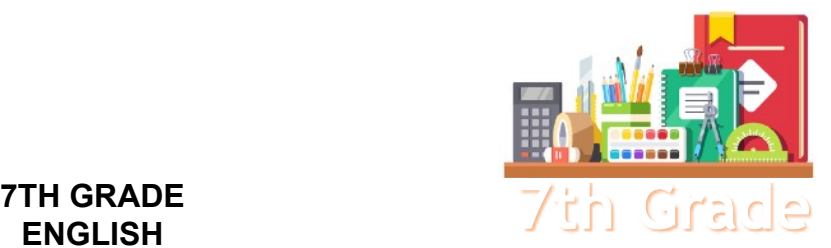

# **ENGLISH**

## **Tuesday October 10th, 2023**

#### **Homework**

**Shaping My Language:** Log into LMS and read "Charrería: the Mexican National Sport", from your Digital Awesome Reader and Writer (you will find it inside the homework space for the week). Answer all the exercises and don't forget to click "check" or "submit" every time you finish an exercise.

Take a screenshot or picture of the exercises and upload them to the LMS platform.

## **Wednesday October 11th, 2023**

#### **Homework**

**Shaping My Language:** Complete exercises 06 and 07 of page 85 of your Learning Log.

## **Thursday October 12th, 2023**

**Homework** 

**Shaping My Knowledge:** Complete exercises 02 and 03 of page 67 of your SMK Learning Log.